# Advanced Usage of OpenSSH

**Sean Cody** 

**MUUG Presentation** 

September 9, 2008

12:49:24 AM

#### Who am IP

- Senior Systems Administrator for Prime Focus VFX Services (formerly Frantic Films VFX).
- Editor at The OpenBSD Journal (undeadly.org).
- Practical Paranoid
  - Gets claustrophobic in closed networks.
  - Enjoys a good challenge.

#### What we'll cover.

- Brief introduction to the OpenSSH world.
- A look at a few of some of the more esoteric but interesting features of OpenSSH.
- Getting the most out of your OpenSSH daemon.
- Some cute usage of OpenSSH to subvert the "real world" and survive hostile networks.

#### What I'll Assume

- You've used a CLI before.
- You can read man pages.
- You have a good understanding of the fundamentals of 'The Internet.'
- You'll tell me when I screw up?

### Openssh

#### Openssh

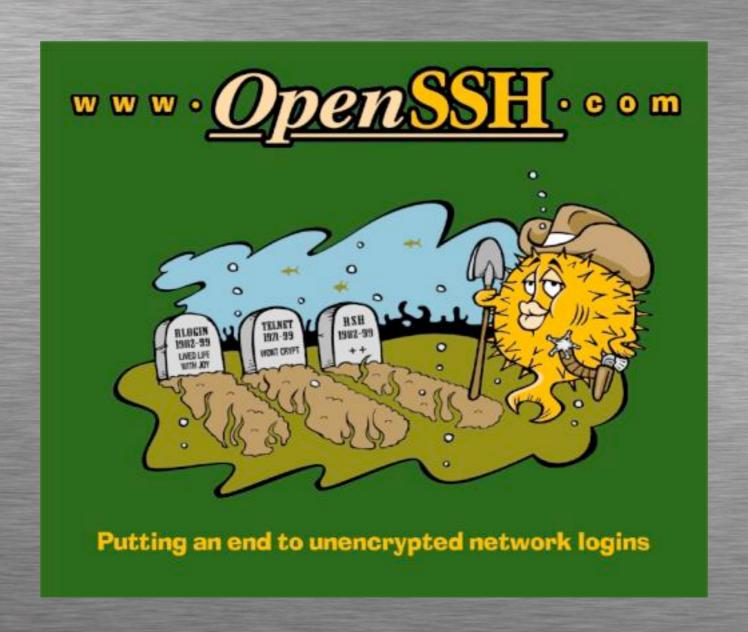

#### Openssh

- A suite of cryptographically secured connectivity tools.
- Comes in two flavours.
  - **Openssh**
  - OpenSSH-portable
- A crypto powered hammer in a world full of rusty nails.

#### Flavours

- OpenSSH-portable
  - Follows OpenSSH but contains patches to work on a variety of non BSD operating systems.
    - Like Linux, AIX, HPUX, Windows
  - Sometimes referred to as OpenSSH+PAM.
- Sometimes doesn't get all the features of the parent project but tries really hard.

- If you decide to use a machine in a hostile network, how can you set it up to be useful yet still protect yourself from attacks and packet sniffing?
- ie. DefCon, badly setup conference, some random sketchy coffee shop/hot-spot.

- OpenSSH client contains a built in, on-demand SOCKS proxy!
- ossh-D1234-n user@host
- Tell your web browser to use localhost:1234 as your proxy.
  - Bonus points for tunneling DNS over said proxy.
- This works for any application that can talk with a SOCKS proxy.

#### Solution (Firefox)

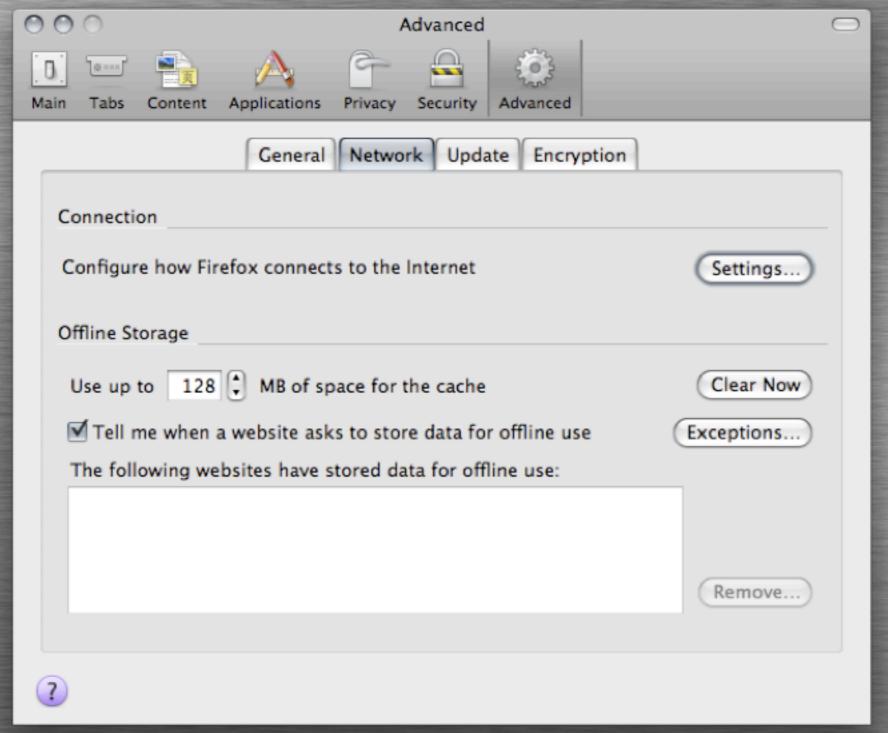

#### Solution (FireFox)

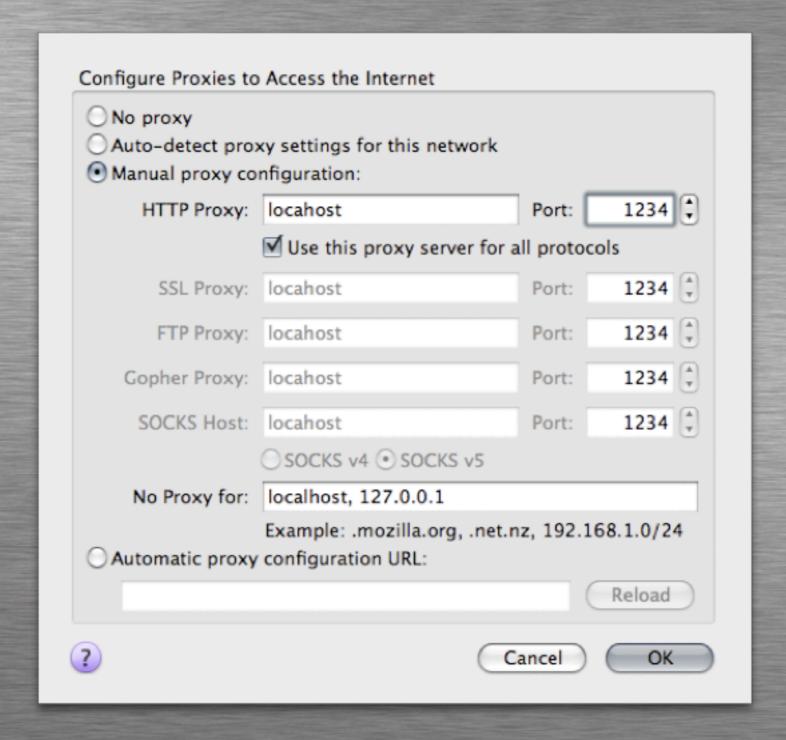

#### Solution (Firefox)

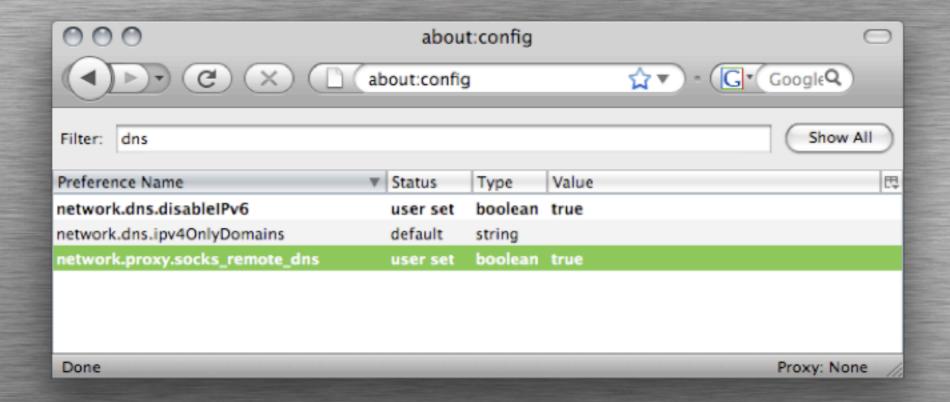

#### Solution (FireFox)

- The "SwitchProxy" and "ProxyButton" make this configuration painless.
- Using a nice SSH-Agent will make the connections less painful.
  - On the mac there is SSHKeyChain
  - On other \*nix hosts:
    - echo secure\_browsing.sh > ssh -n -D8888:user@host && firefox &
    - **use ssh-agent(1)**

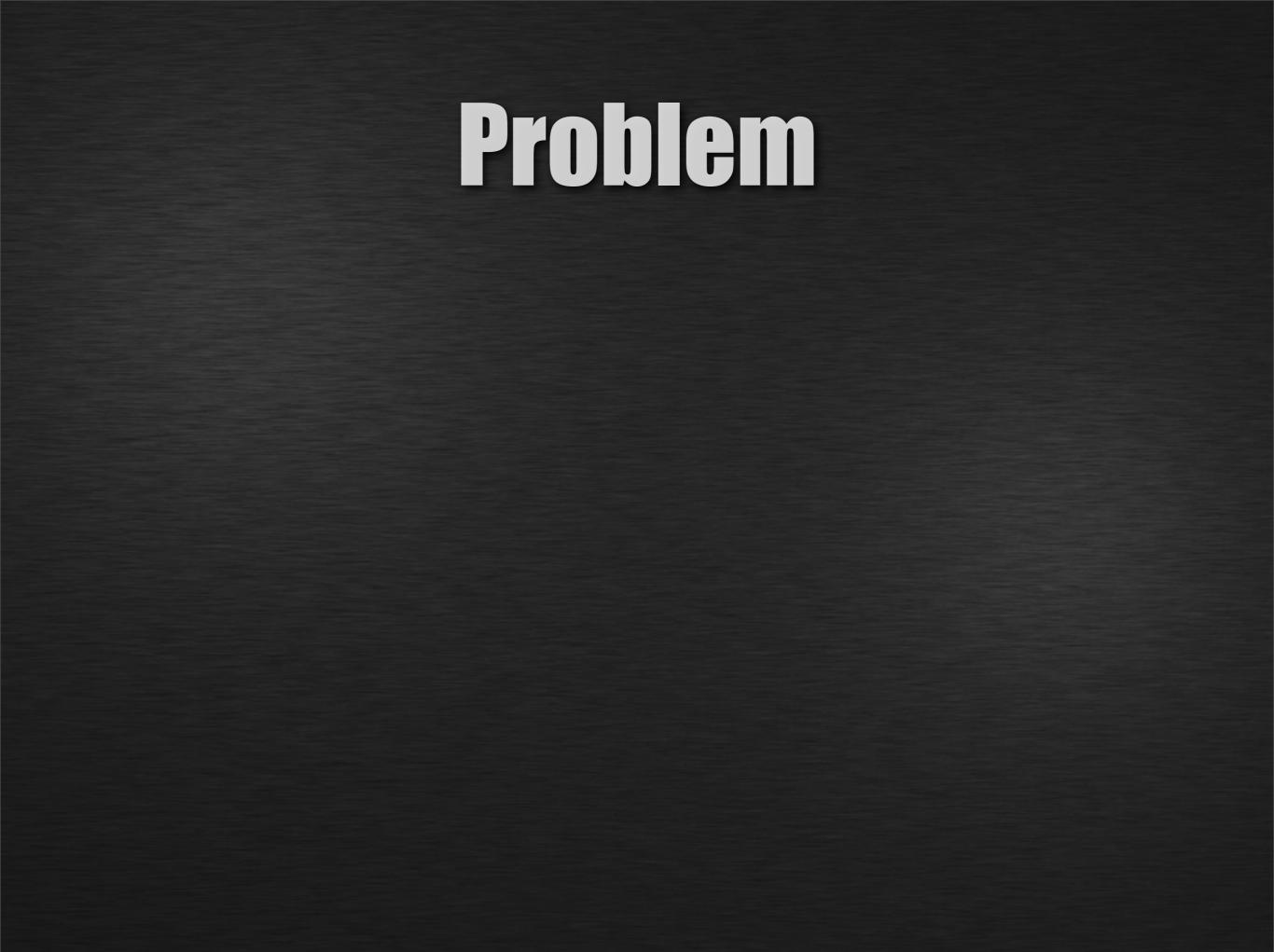

• In a low bandwidth/high-latency environment, how do you handle multiple connections to a remote server?

- In a low bandwidth/high-latency environment, how do you handle multiple connections to a remote server?
- The remote server also happens to be resource sensitive.

- We can use a single multiplexed session!
- One TCP socket, multiple sessions over said socket.

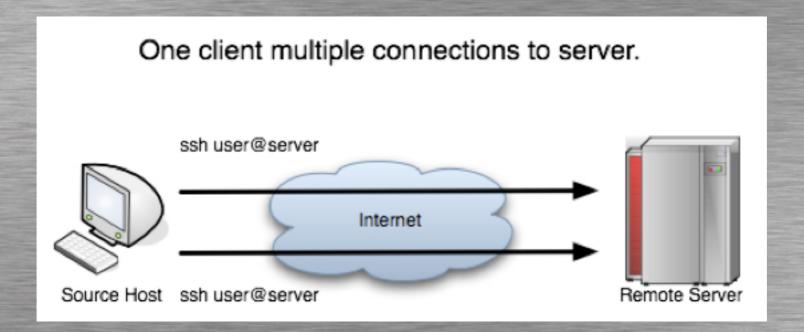

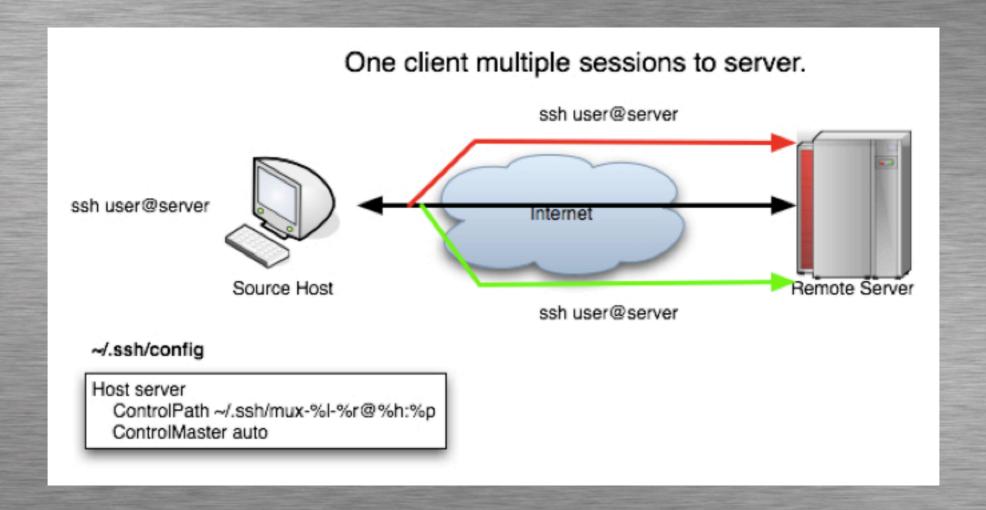

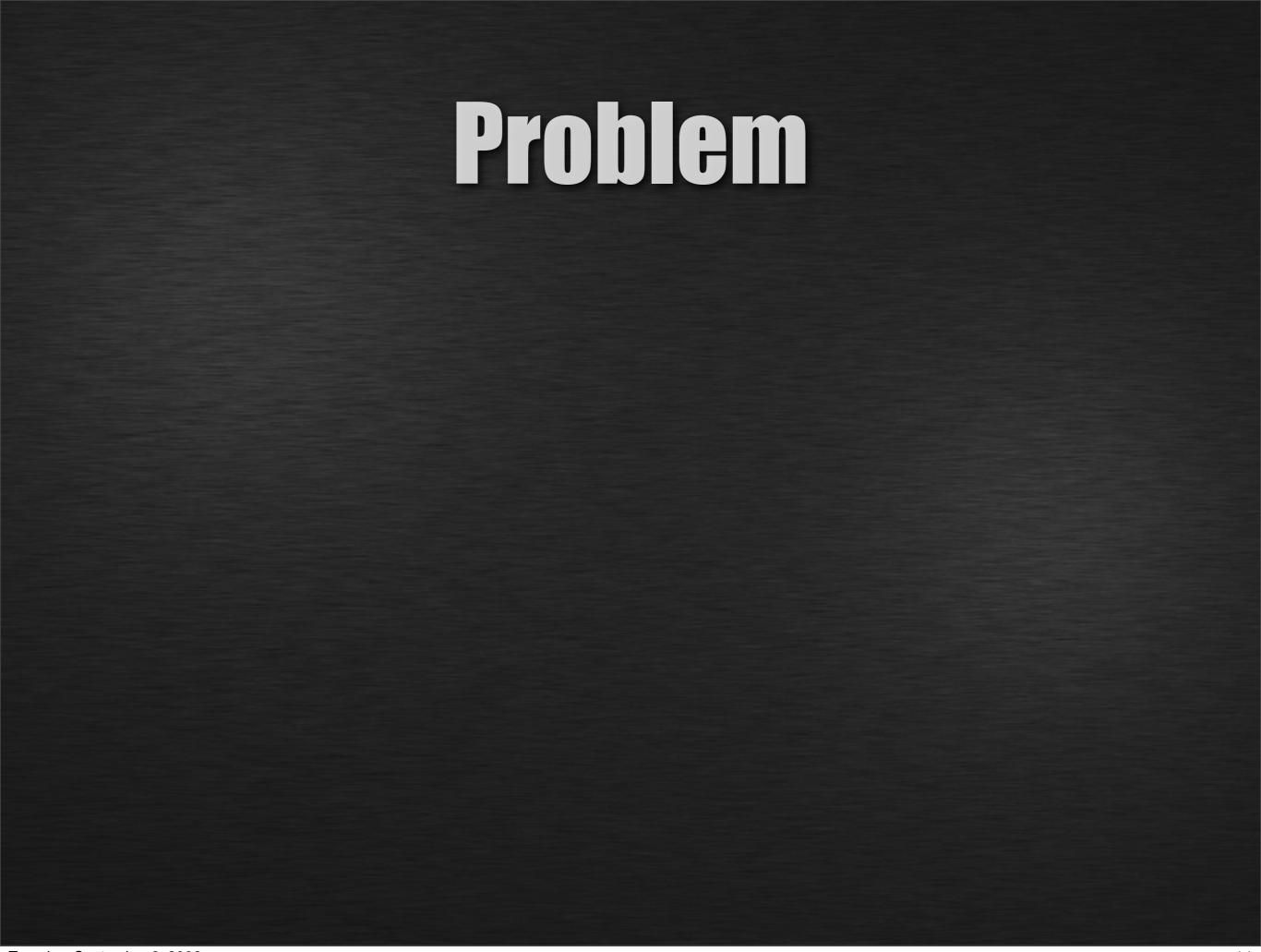

How do you allow remote access to an internal subversion repository?

- How do you allow remote access to an internal subversion repository?
- Security and containment is important.

- How do you allow remote access to an internal subversion repository?
- Security and containment is important.
- How about restricting per user access to specific repositories?

- Use authorized\_keys, with forced commands and a few extra options to limit 'fringe utility.'
- authorized\_keys file format:
  - OPTIONS TYPE KEY COMMENT
    - eg. no-pty ssh-rsa AAAA....a== sample

#### Solution - Server

Add a user called 'svn' whose home is /home/svn/

su - svn mkdir -p ~svn/.ssh/ mkdir -p ~svn/repository/ touch ~svn/.ssh/authorized\_keys

svnadmin create ~svn/repository/

#### ~svn/.ssh/authorized\_keys

ssh-rsa AAAA...3Q4UeKcN3XTofw== sean command="/usr/local/bin/svnserve -t --tunnel-user=sean -r /home/svn/repository/",no-port-forwarding,no-agent-forwarding,no-x11-forwarding,no-pty ssh-rsa AAAA...3Q4UeKcN3XTofw== sean command="/usr/local/bin/svnserve -t --tunnel-user=user\_a -r /home/svn/repository/",no-port-forwarding,no-agent-forwarding,no-x11-forwarding,no-pty ssh-rsa AAAA...Migw94Gc4K6NwQ== user\_a command="/usr/local/bin/svnserve -t --tunnel-user=user\_b -r /home/svn/repository/",no-port-forwarding,no-agent-forwarding,no-x11-forwarding,no-pty ssh-rsa AAAA...Afswwe8987fwqWr\_b== user\_b command="/usr/local/bin/svnserve -t --tunnel-user=user\_c -r /home/svn/another\_repository/",no-port-forwarding,no-agent-forwarding,no-X11-forwarding,no-pty ssh-rsa AAAA...qK1wltDjyiUw== user\_c

#### Solution - Client

- Each client must setup their ssh key identity and their public key must be the key in the server's authorized\_keys file.
- Connecting to the repository is as easy as
  - svn co svn+ssh://user\_a@server/path\_to\_repository/
  - env SVN\_SSH="ssh -i /Users/sean/.ssh/svn" svn co \

svn+ssh://user@server/path\_to\_repository/

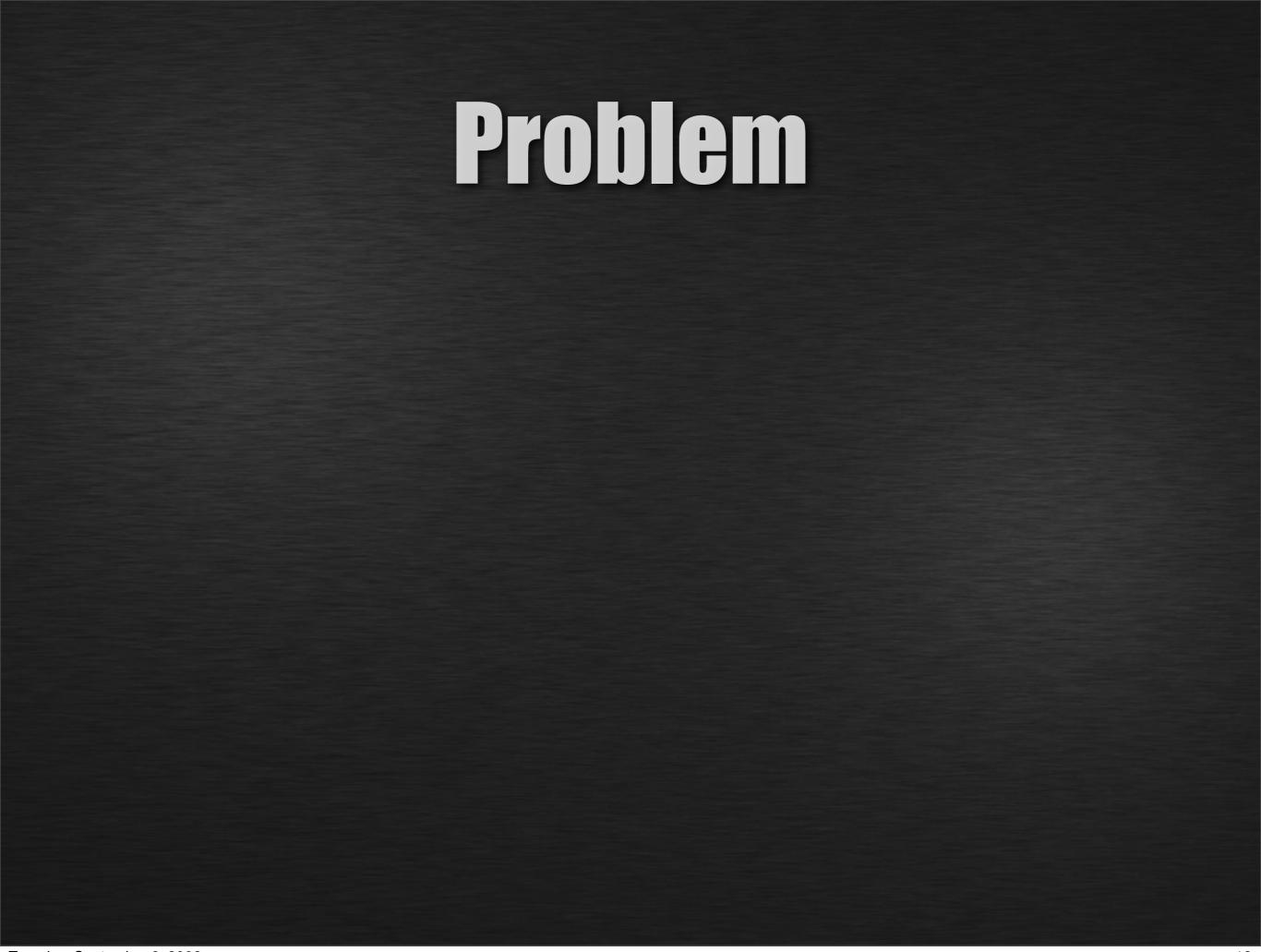

• How do you provide desk side support to a user who is on the other side of the world on a foreign network ?

- How do you provide desk side support to a user who is on the other side of the world on a foreign network?
- The user is also NAT'd (possibly multiple times) behind some random firewall (or firewalls).

- How do you provide desk side support to a user who is on the other side of the world on a foreign network ?
- The user is also NAT'd (possibly multiple times) behind some random firewall (or firewalls).
- The solution needs to be 'average user' friendly.

## A reverse SSH tunnel using an intermediary SSH server!

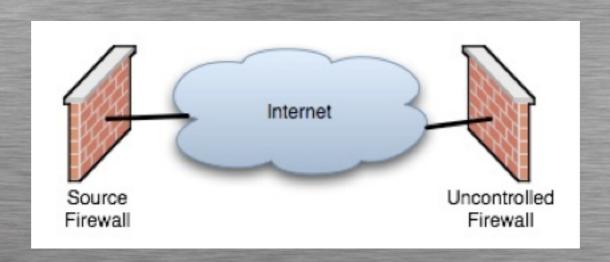

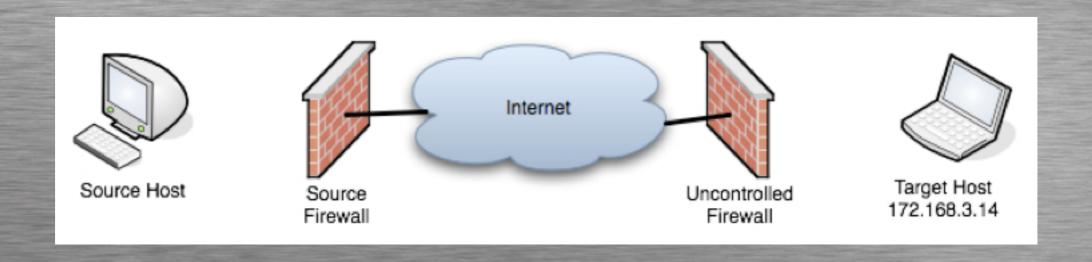

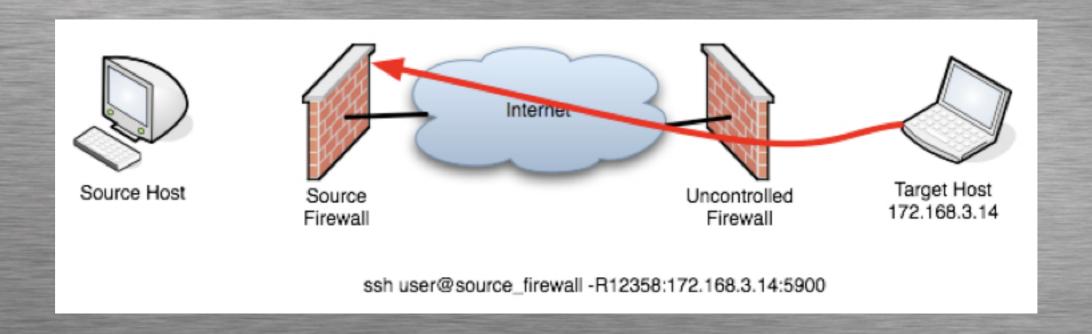

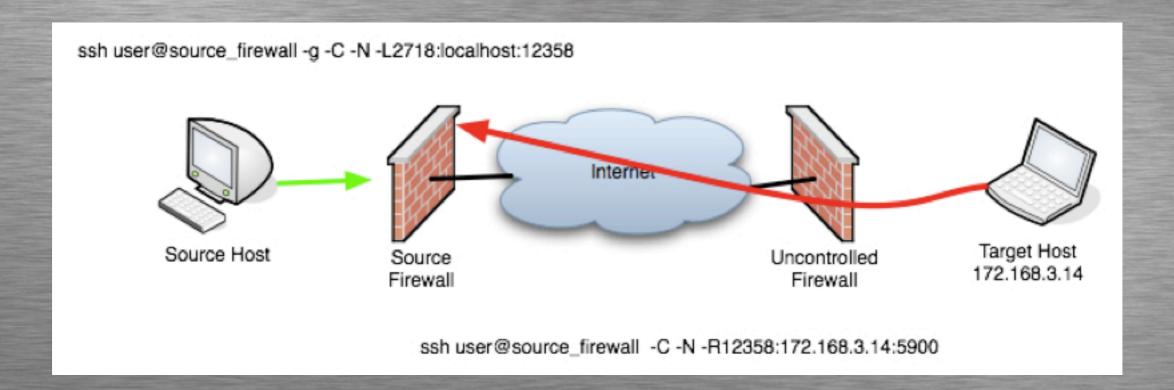

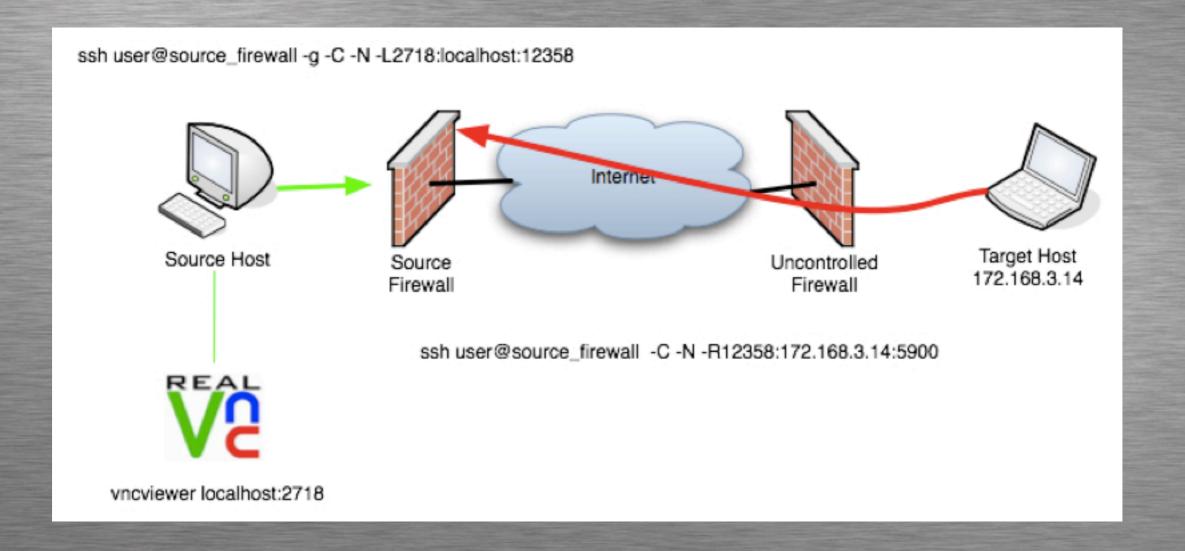

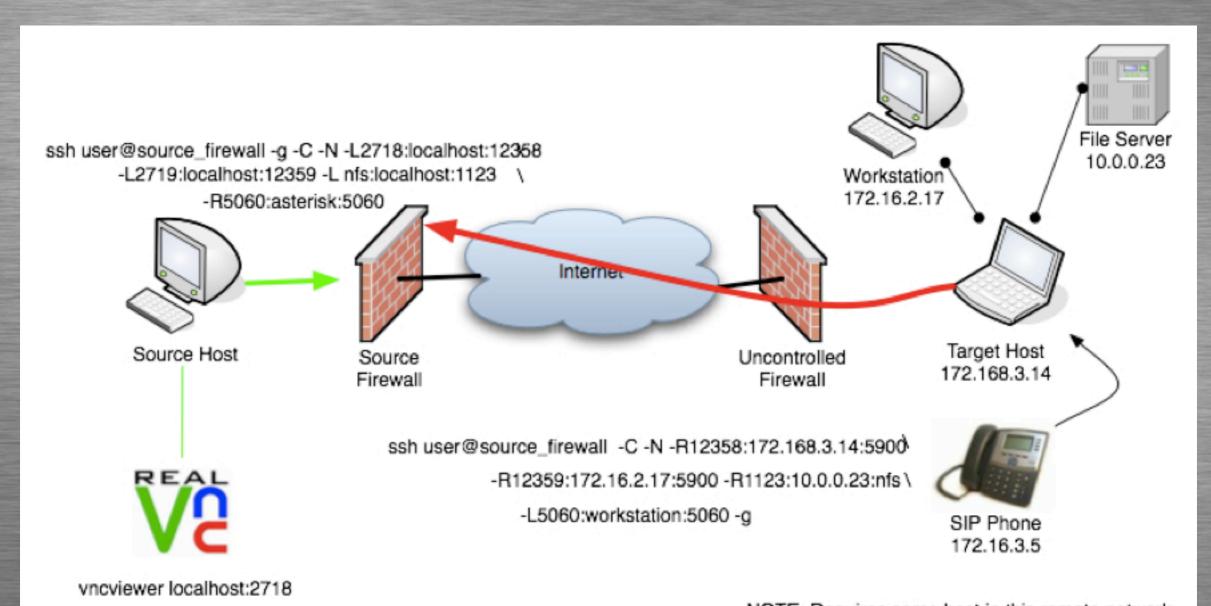

NOTE: Requires some host in this remote network to have a SIP to TCP tunnel on port 5060

#### Problem

You would like to give users SSH access or use the previous examples in production but need to control/limit their use and abuse.

- Configure limitations on your ssh daemon and/or user config.
- Constrain port forwarding with PermitOpen configuration option (per server, or user).
- Doing just port forwarding... use 'no-pty' option in authorized\_keys (this is per key).
- Use forced commands instead of giving shells (works for all kinds of things, not just subversion).

### Secured Shell Server

• In sshd\_config you can lock things down with the following options:

PermitRootLogin no
StrictModes yes
PasswordAuthentication no
PermitEmptyPasswords no
AllowTcpForwarding no
AllowX11Forarding no
UsePrivilegeSeparation yes
Compression yes
UseDNS yes

#### Secured Shell Server

- O Don't forget to remove setuid from passwd(1)
  - chmod-s`whereis passwd`
- User creation should include setting up an encrypted RSA/DSA key and set their login password to 'garbage' of length at least 15 characters.

#### Bonus Problem

You have a server far away who has a crypto card/accelerator that has locked up and isn't responding to new SSH sessions?

• Change the default cipher in the ssh client to one that the crypto card doesn't support!

- Change the default cipher in the ssh client to one that the crypto card doesn't support!
- For example the VPN1411 HiFn Crypto accelerator doesn't support the blowfish cipher.

- Change the default cipher in the ssh client to one that the crypto card doesn't support!
- For example the VPN1411 HiFn Crypto accelerator doesn't support the blowfish cipher.
- Therefore...

- Change the default cipher in the ssh client to one that the crypto card doesn't support!
- For example the VPN1411 HiFn Crypto accelerator doesn't support the blowfish cipher.
- Therefore...
  - ssh-c blowfish user@host

# Key Sizes

- Longer key lengths provide 'better' security at the cost of decreased performance but don't go crazy.
- SSH Keys are for **authentication** only, once authenticated a Diffie-Hellman key exchange is used to generate session keys which can/are re-key'd after specified intervals or traffic use.
- Avoid unencrypted (ie. no/blank password) keys, use an ssh-agent to handle credential management (ie. type the password once per 'login' and forget about it).
- Don't ignore 'known host key has changed' messages as they are your last line of defense against MITM attacks. Seriously...

### But wait there's more!

- Ad-hoc VPN using SSH and tunnel devices
  - see 'ssh -w' option.
- If you can get any type of traffic out of a network you can tunnel over it.
  - **Defense; rate-limit DNS, ICMP and UDP.**
- chroot'd sftp server (OpenSSH 4.7+)
- Per user/key SSHD restrictions.
- Per user/key TCP Forwarding restrictions
  - See PermitOnly config option.
- SSH signature visualization makes it easy to recognize keys.
- Use the command channel to add tunnels to already active sessions.

#### man pages

- The OpenSSH man pages are fantastic... use them. The following 3 man pages were all I needed to reference for this talk.
  - ssh(1) if it can be done with the client it is here
  - sshd\_config(5) server specific configuration
  - ssh\_config(5) user specific configuration

#### OpenBSD 4.4 Pre-orders Available!

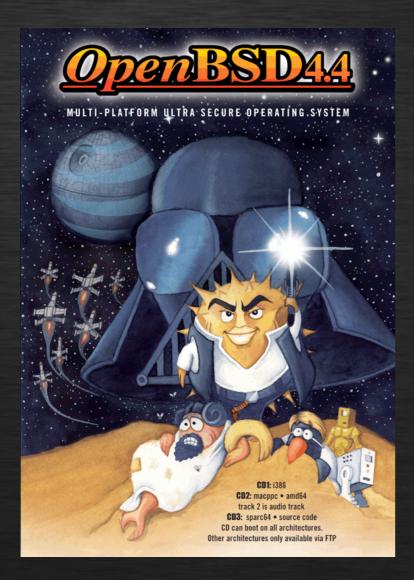

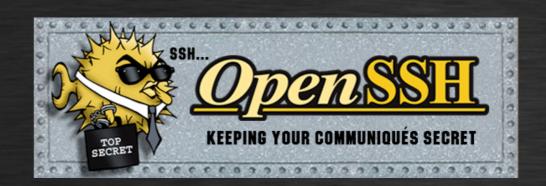

Supporting OpenBSD means supporting OpenSSH.

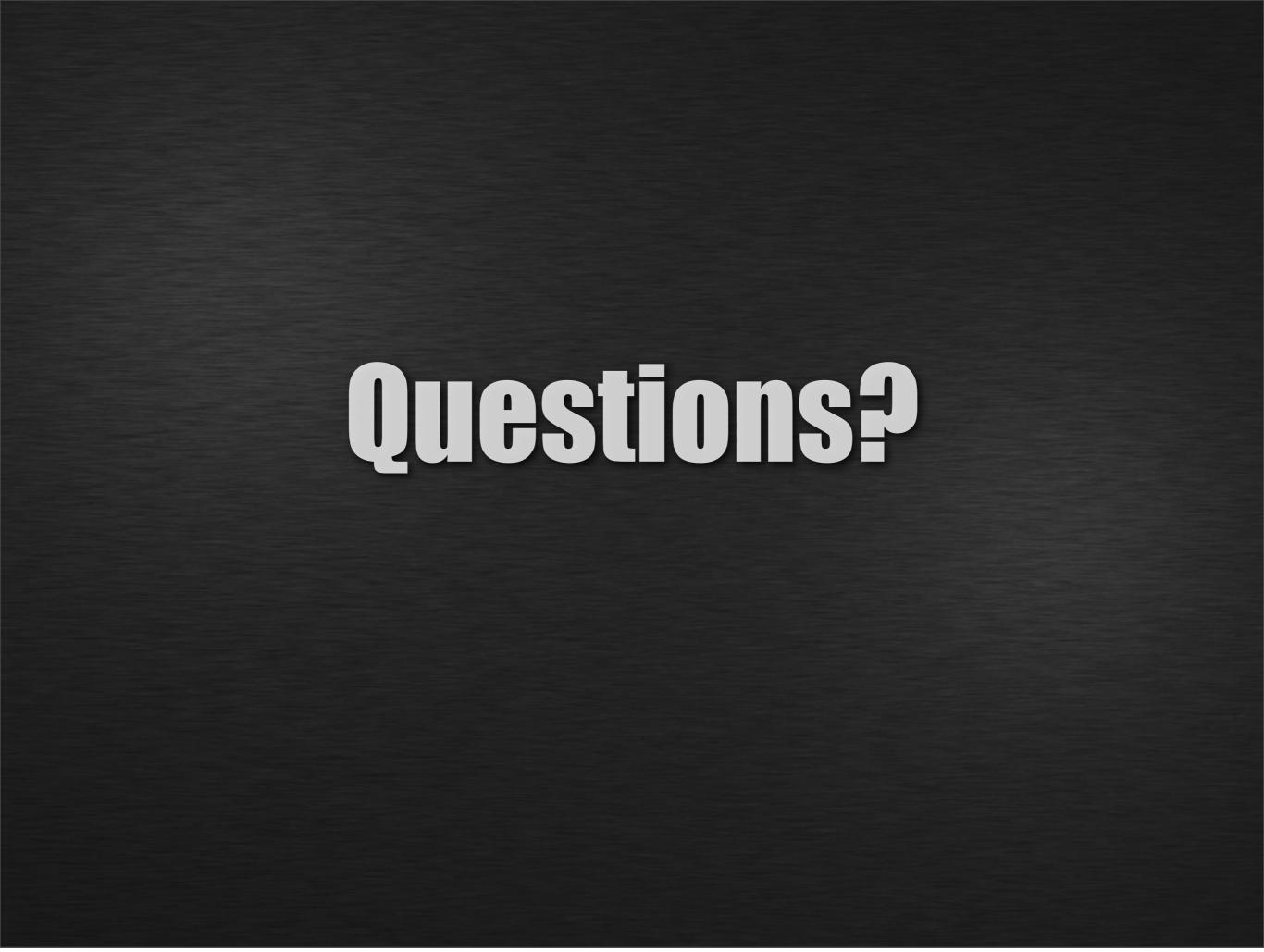

# The network is down... about 3 stories down...

http://www.youtube.com/watch?v=nGtWYuJ5f64

\* Note: Contains language which may offend some.